# **MORE SUCCESSFUL TRANSITION PLANNING**

## **20 TOP QUESTIONS & WAYS TO ANSWER THEM USING**

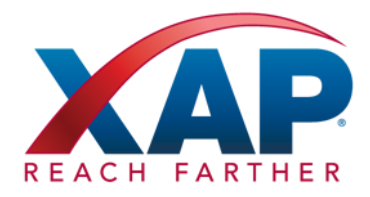

Copyright ©2011 XAP Corporation. All rights reserved.

No part of this publication may be reproduced, republished, redistributed, displayed, modified, transmitted or broadcast without the prior written permission of the copyright holder.

## **Knowledge of the World of Work**

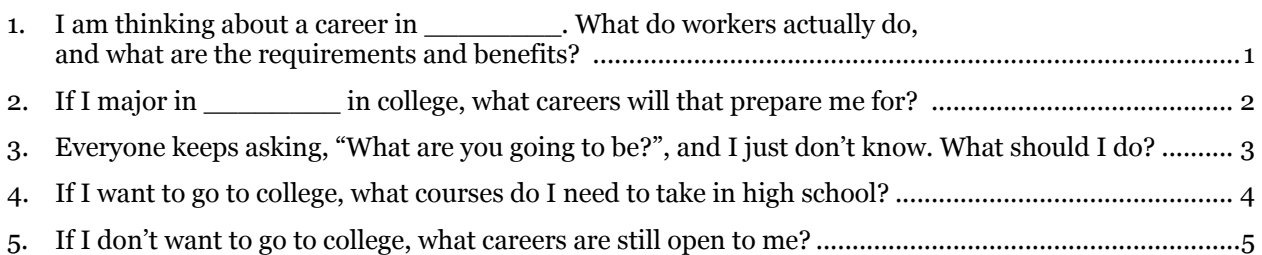

## **Knowledge of Self as Worker**

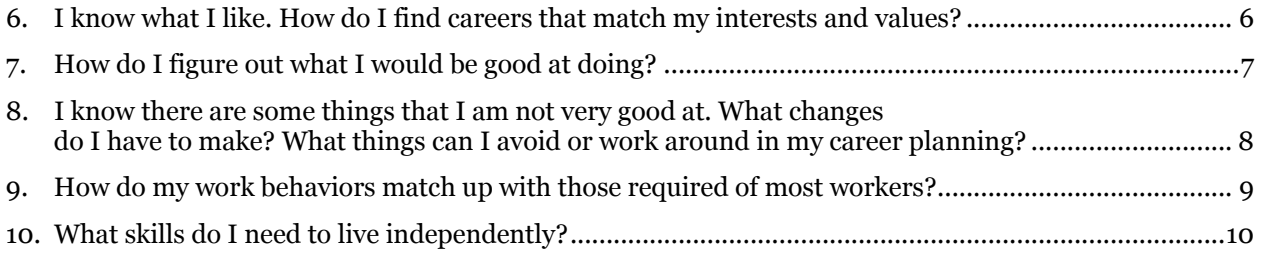

## **Knowledge of Career Decision-Making**

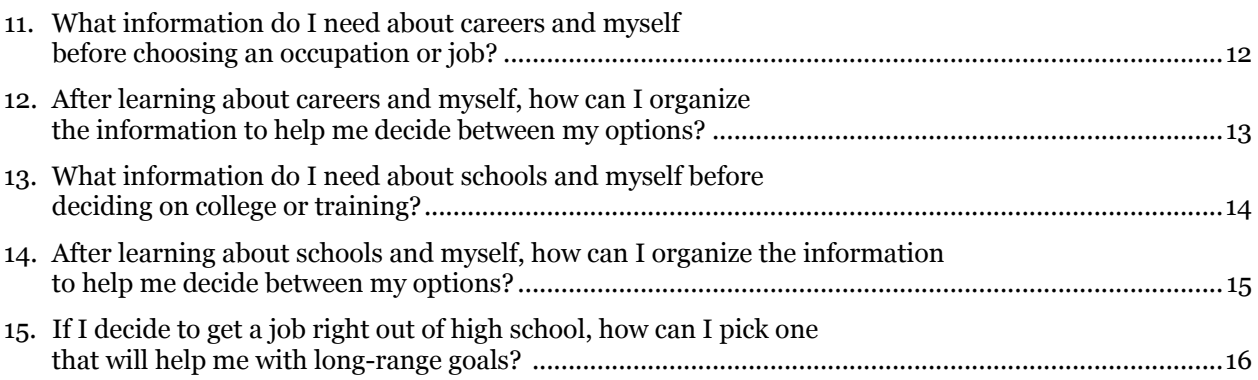

## **Questions Teachers Ask**

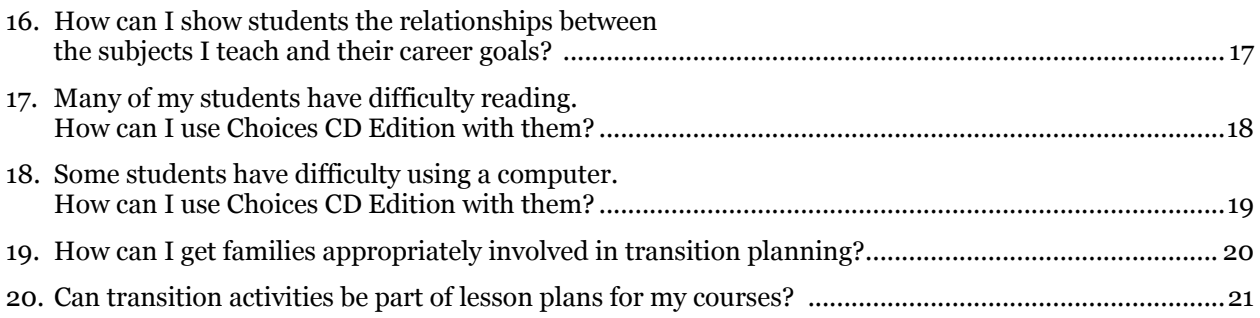

## **I am thinking about a career in \_\_\_\_\_\_. What do workers actually do, and what are the requirements and benefits?**

**To the student:** It is important to be sure that the career you are considering is actually what you think it is. What dayto-day tasks would you perform? What abilities and skills are required? Will you be satisfied with the salary and working conditions? Completing activities to ensure that you know the details of careers you are considering will help prevent being disappointed later on. If you know the major you want to pursue after high school, you can use it to find possible careers.

**To the teacher:** Students often have too little or inaccurate information about careers they are considering. Activities that help verify or disprove these ideas by providing accurate and thorough information are critical. Letting students gather the information is much preferable to other approaches, such as looking it up for them or correcting their misperceptions.

#### **30-Minute Activity**

- 1. Log in to Choices CD Edition and open your session file.
- 2. Select Occupations with Post-Secondary Schools in the Databases box.
- 3. Locate a career of interest by typing its name (a Fast Find window appears when you begin typing) or scrolling through the list.
- 4. Click the occupation to view its report.
- 5. Print and read the description, especially Tasks, Skills, Aptitudes, Earnings and Outlook.
- 6. Put a "+" next to the sections of the description that seem to be just what you expected and a "0" next to descriptions that are different from what you expected.
- 7. Repeat with other occupations you are considering.
- 8. Discuss the results with a teacher or family member.

#### **30-Minute Activity**

- 1. Log in to Choices CD Edition and open your session file.
- 2. Select Occupations with Post-Secondary Schools in the Databases box.
- 3. Locate a career of interest by typing its name (a Fast Find window appears when you begin typing) or scrolling through the list.
- 4. Check both Earnings and Outlook for the occupation.
- 5. Click the Job Bank button on the left and select criteria to see listings for one or more occupations. (Note: Not all available jobs will be listed here. See below for other job search options.)
- 6. Go to **www.bls.gov/oes** for more employment and wage estimates.

#### **90-Minute Activity**

- 1. Log in to Choices CD Edition and open your session file.
- 2. Click Job Search Activities in the Planning Tools box.
- 3. Click Continue twice, then Click "'Know the job market' activities".
- 4. Click "Conduct an information interview".
- 5. Click the Worksheet button on the left to open the PDF and print several copies.
- 6. Check the local phone book to find businesses likely to hire in careers you are thinking of. Or ask your teacher or parent for other suggestions.
- 7. Complete worksheets for every information interview you do.

#### **Need to record this in the IEP? Here are some suggestions:**

- "(Name) will demonstrate ability to locate information about the requirements and rewards of preferred occupations."
- "(Name) will develop and carry out interviews with workers employed in a preferred occupation."
- Saved session files or printouts demonstrate both competency and achievement of IEP objectives.

- Ask students to identify post-secondary education programs related to the course being taught.
- Have them examine the classified section of the local newspaper to identify occupations related to the course being taught.

**If I major in \_\_\_\_\_\_\_\_\_\_\_\_, what careers will that prepare me for? 2**

**To the student:** Before picking a major, it is a good idea to know which careers tend to be associated with that program of study. Some majors, such as business, prepare people for many different careers. People with other majors, such as chemistry, are apt to enter a smaller number of careers. But it is also smart to think about the high school subjects you like and are good at. By looking at what comes both before and after a major, you'll make a better-informed education and career decision.

**To the teacher:** Choosing a major is often – but not always – an important step in career planning. Students need to know that preparation for some careers requires a specific pattern of education. For other careers, several paths can be taken. Finally, like careers, majors are best selected when students consider what they like and are good at doing.

**20-Minute Activity**

- 1. Log in to Choices CD Edition and open your session file.
- 2. Select Occupations with Post-Secondary Schools in the Databases box.
- 3. Click the Search button at the bottom left. Select Post-Secondary Program/Majors and click Use or Change.
- 4. Click the folder for a list of programs within a major. Tick programs in which you are interested. Click OK.
- 5. Click one of occupations matching the programs that now appear in the Occupations tile.
- 6. Click the Programs/Majors & Training tile to the right of the Occupations tile. Depending on your occupation choices, more than one major may be shown. Alternatives such as apprenticeships may appear in a yellow box. Print the occupations that go with the major you selected and discuss them with a teacher, parent or someone working in the careers.

The above activity is useful for learning the contents of a major. More highly focused majors may signal job placements in a more concentrated group of occupations.

#### **30-Minute Activity**

- 1. Follow the steps in the above activity. Select one of the programs and Click the Post-Secondary Schools tile to the right.
- 2. Click a school from the list.
- 3. Click the Report button on the lower left of the screen to read about the school and find its contact information.
- 4. Click the Programs/Majors Offered tile to see a list of those offered by the selected school.
- 5. Find the name of the program that interests you in the list: it will be indicated by a dotted line frame.
- 6. Write to the college and ask for a list of occupations obtained by graduates in this major, or do this research on the school's website.

#### **Need to record this in the IEP? Here are some suggestions:**

- "(Name) will learn about college majors and how completion of one program may lead to career opportunities."
- "(Name) will identify high school courses related to careers and college majors."
- Saved session files or printouts demonstrate both competency and achievement of IEP objectives.

**Connections to Classroom Activities:** Describe two post-secondary majors that might interest students who like this high school course and do well in it.

## **Everyone keeps asking, "What are you going to be?" and I just don't know. What should I do?**

**To the student:** It's OK to be unsure about your career. When people who know you ask, tell them you are working on it. You may want to ask them what they think are the best careers. Or maybe they know someone you could interview about a career you are considering. Remember that you need to learn about both careers and yourself. Actually, the more you learn about careers, the easier it will be to decide which are right for you.

**To the teacher:** Career planning is made easier when built on a good understanding of the world of work – clusters of occupations, industry structures, tasks, requirements and rewards. As they learn about careers, students will also be learning about themselves, particularly their preferences, strengths and needs. Helping them learn how to find career information quickly and easily is a major contribution that will serve them throughout their lives.

#### **30-Minute Activity**

- 1. Log in to Choices CD Edition and open your session file.
- 2. Select Occupations with Post-Secondary Schools in the Databases box.
- 3. Locate a career you want to research by using the Find icon or scrolling the list.
- 4. Click the career name in the list to see its report, and print the entire report.
- 5. On the printout, highlight the various Skills requirements.
- 6. Next, locate and highlight the average Earnings, both nationally and for your state if available.
- 7. Finally, locate the Education requirements and types of training required for the occupation.
- 8. Repeat the above steps for a different occupation.
- 9. Discuss with a teacher or parent which of the two careers is most appealing to you.

#### **45-Minute Activity**

- 1. Log in to Choices CD Edition and open your session file.
- 2. Select Occupations with Post-Secondary Schools in the Databases box.
- 3. Locate a career you want to research by using the Find icon or scrolling the list.
- 4. Click the career name in the list to see its report.
- 5. Click Compare on the left side of the screen. The occupation appears in the first column of the Compare window.
- 6. Click a second occupation of interest in the list, then click the green down arrow in the second column of the Compare window. The second occupation appears in this column.
- 7. Click the Print icon, make sure that "Compare two occupations" is checked and click the Print button.
- 8. Review the reports as they are presented, side-by-side, and put a check next to the occupation you prefer for each section.
- 9. Write a summary of the features you prefer and share it with a teacher or parent.

#### **Need to record this in the IEP? Here are some suggestions:**

- "(Name) will demonstrate the ability to locate and discuss information about skills, earnings, and education requirements."
- "Given two occupational titles, (name) will identify, compare and discuss their essential characteristics."
- Saved session files or printouts demonstrate both competency and achievement of IEP objectives.

- List five or more careers where the content of this course is used in performing tasks.
- Using a comparison of two occupations, have students identify all the relationships to class content.
- Have students examine the classified section of the local newspaper to identify occupations related to the course being  $\bullet$ taught.

## **If I want to go to college, what courses do I need to take in high school?**

**To the student:** You are wise to make the connection between courses in high school and getting into college. Most colleges expect that you will have taken certain courses. If you want to major in a certain subject, you will probably need to take additional courses. Most college courses will be more difficult than anything you take in high school. So it is a good idea to take upper level courses in English, math and science. They are more challenging, but also more like college courses. Pick up a course catalog from your teacher or guidance counselor. It usually has a list of courses most colleges require.

**To the teacher:** Many students need help understanding the importance of course selection in high school. They also need encouragement to take more challenging sections of courses and explanations as to why this is important. Taking courses required by most colleges keeps options open. Such courses also result in more saleable skills for the job market.

#### **30-Minute Activity**

- 1. Log into Choices CD Edition and open your session file.
- 2. Click Post-Secondary Plans in the Planning Tools box. Click College Planning Timeline.
- 3. Read the introduction and then Click Grade 9/Freshman Year. It gives the best answer to your question about what courses to take.
- 4. There are three suggestions for things to do to find out more about courses, and what you will need. As you do each one, come back here and put a checkmark next to the completed item.
- 5. Note down the information on this page and discuss it with a teacher or parent.
- 6. Save your session before quitting.

#### **90-Minute Activity**

- 1. Log in to Choices CD Edition and open your session file.
- 2. Select Occupations with Post-Secondary Schools in the Databases box.
- 3. Click an occupation you are considering.
- 4. Click the icon for Focus and choose Add to Focus List.
- 5. Print the occupation report and circle the amount of education required.
- 6. Repeat steps three to five for at least one other occupation.
- 7. Click "Go to Start" to go back to the Start menu.
- 8. Click Education and Training Plans in the Planning Tools box.
- 9. Click Continue, then click "Work with my focus list as it is."
- 10. Read and follow the instructions for the activity. When you've finished reviewing your occupations and your preparation for them, click "When you are finished…".
- 11. Print out the activity and discuss it with a teacher or parent. Do the occupations you are considering require college? If so, which high schools courses are the most critical? Were they on the list from the previous activity? Should you add other courses?
- 12. Save your session before quitting.

#### **Need to record this in the IEP? Here are some suggestions:**

- "(Name) will identify and plan high school courses that match post-secondary and/or career requirements."
- "(Name) will demonstrate ability to develop a post-secondary planning timeline for discussion with a teacher or parent."
- Saved session files or printouts demonstrate both competency and achievement of IEP objectives.

- Identify college entrance requirements satisfied by this course.
- Discuss the requirements and activities of this course in relation to content of courses at the post-secondary level.

### **If I don't want to go to college, what careers are still open to me?**

**To the student:** There are many careers available to high school graduates. They can be accessed through apprenticeships, short courses at trade schools, or by correspondence. Employers also offer training to their workers.

**To the teacher:** Many students need help identifying careers that don't require four-year degrees. Help them identify local resources for post-secondary education. Provide information about financial aid. Discuss the relationships between earnings and education. Discuss the pros and cons of postponing further education.

#### **30-Minute Activity**

- 1. Log in to Choices CD Edition and open your session file.
- 2. Select Occupations with Post-Secondary Schools in the Databases box.
- 3. Click Search on the lower left of the screen.
- 4. Select Education, Training and Work Experience. Click Use or Change. Select "High school completed (GED)." Click OK.
- 5. The occupations listed include both those that do and do not require a high school diploma. To see just those that require high school graduation, repeat step four and check the box marked "Only match the selected factors" as well.
- 6. Print the list of Suggested Occupations (click Print, then check "Suggested Occupations"). Underline five interesting occupations on the printout.
- 7. Repeat step four, unchecking "High school…". Check "1 to 2 years post-secondary…" and click OK again.
- 8. Print this new list of Suggested Occupations. Underline five interesting occupations.
- 9. Discuss the two lists with a teacher or parent. Was one longer than the other? Did one offer more choices? Were there more appealing career options on one list than on the other?

#### **30-Minute Activity**

- 1. Log in to Choices CD Edition and open your session file.
- 2. Select Occupations with Post-Secondary Schools in the Databases box.
- 3. Click the Post-Secondary Schools tile . Click Search on the lower left of the screen.
- Search the school list using Programs/Majors and two other concerns you have about going to university (for example: Tuition and Entrance difficulty level).
- 5. Click the Find icon at the top of the screen. Type the name of the town or city in which you would like to live and study after high school (for example, "Rochester, NY"). If no schools appear on the list, search for another, larger town or city.
- 6. Print the list of Found Schools. If there are many matches, check 3-5 that would interest you the most on the printout.
- 7. Discuss the list with a teacher or parent.

#### **Need to record this in the IEP? Here are some suggestions:**

- "(Name) will identify careers available with only a high school diploma and compare these to careers available with a post-secondary diploma."
- "Given a program/major and location, (name) will identify available educational options."
- Saved session files or printouts demonstrate both competency and achievement of IEP objectives.

- Have students interview a variety of people about their educational experiences since high school.
- Ask students to develop a career ladder in a career area, showing education and earnings for each "rung."

## **I know what I like. How do I find careers that match my interests and values?**

**To the student:** Knowing what you like is important. You can use that information in several ways. What work tasks do you like? What school subjects do you enjoy? What work values do you want your career to be consistent with? When you try any of the activities below, the result will be lists of careers you might like.

**To the teacher:** Helping students with these activities can be a useful way to begin the transition planning process. These activities can help students see the relationship between school activities and what they want to do later on. By asking them questions about the results of those activities, you point out some very important connections between school and life. Combining two or more activities typically yields a shortlist and, often, a more lasting indication of career preferences.

**60-Minute Activity**

- 1. Log in to Choices CD Edition and open your session file.
- 2. Click Interest Profiler from the Assessments box.
- 3. Answer the questions with Like, Unsure or Dislike based on your personal interests in the activities.
- 4. After answering all 180 questions, you will receive your Interest Profiler Results. Look them over and click Continue.
- 5. To see the occupations that match your selections, click "Review matching occupations." Print the results list.
- 6. Click at least two occupations that interest you to read about them.
- 7. Save your session before quitting. Discuss your results with a teacher or parent.

#### **90-Minute Activity**

- 1. Log in to Choices CD Edition and open your session file.
- 2. Select Occupations with Post-Secondary Schools in the Databases box.
- 3. Click the Search button on the left, select School Subjects and click Use or Change.
- 4. Check the boxes of the school subjects that interest you and click OK.
- 5. Pick at least two occupations of interest and read about them. Print results and discuss with a parent.

**90-Minute Activity**

- 1. Log in to Choices CD Edition and open your session file.
- 2. Click Work Importance Locator from the Assessments box. Click Continue three times and then "Start the survey."
- 3. Place all the statements so they show the ones you value most on the left side of the screen, and those that you value least on the right side of the screen. Click the Finish button when you've filled the table.
- 4. To see the occupations that match, click Continue, and then "Review matching occupations."
- 5. Click the Work Value folders to see the occupations they correspond to.
- 6. Pick at least two occupations that interest you and read about them. Print your results and show them to a teacher.
- 7. Save your session before quitting.

#### **Need to record this in the IEP? Here are some suggestions:**

- "(Name) will learn about different types of interests and how to use resources to identify matching occupations."
- "(Name) will demonstrate ability to relate work interests and values to a wide range of occupations."
- Saved session files or printouts demonstrate both competency and achievement of IEP objectives.

- Ask the students to describe the differences between two of the occupations they read about, through written work, class presentations, etc.
- Have students consider what arithmetic/math/reading/writing/listening/teamwork is required of workers in those occupations.

## **How do I figure out what I would be good at doing?**

**To the student:** What you are good at doing is just as important as what you like to do. It helps to look at both things separately. Actually, there are two kinds of ability. The basic skills you learn in school – reading, writing, math, etc. – make up the first kind. Then there is the special knowledge and skill required by the careers you are thinking about.

**To the teacher:** Helping students balance skills and interests may require considerable tact. One approach is to begin by asking students to look at the requirements of careers they are considering. Then, ask them to self-rate on the most important skills, followed by standardized assessments of the same skills. Search for occupations based on assessment results. When self-ratings and assessment results differ markedly, situational assessment may be required. You and the student first need to agree that the selected activity will allow them to demonstrate the skill in question.

#### **60-Minute Activity**

- 1. Log into Choices CD Edition and open your session file.
- 2. Click Basic Skills Survey in the Assessments box. Click Continue and Start the survey. (There are 10 different skill areas. Your teacher will help you decide the skills you should rate.)
- 3. When you are finished, review your results, then click Continue.
- 4. Choose to "Compare your skills to occupations of interest" or to "Review matching occupations".
- 5. Are the skills you rated below what is required for occupations you are considering? Do like your list of matching careers? Ask yourself these three questions:
	- a. Do I want to put in the time and hard work to improve my skills if I need to do so?
	- b. Would that time and hard work pay off in better skills and a better career?
	- c. Would I best learn the skills in college or on the job?
- 6. Save your session before quitting. Share with a parent.

#### **90-Minute Activity**

- 1. Log in to Choices CD Edition and open your session file.
- 2. Click Transferable Work Content Skills Checklist in the Assessments box. Click "Start the Checklist".
- 3. Check the skills you have in the 25 skill areas.
- 4. Click "Review matching occupations". When you've finished, click "I am finished reviewing occupations".
- 5. Click "Compare your skills to occupations of interest". Click a career and indicate you want to use it for your skills comparison.
- 6. Do the occupations you previously saved require skills you have? Ones you could learn? Ones you are willing to spend the time to learn?
- 7. Talk with a teacher or parent about your work.
- 8. Save your session before quitting.

#### **Need to record this in the IEP? Here are some suggestions:**

- "(Name) will learn about different skills required in careers and use resources to identify matching occupations."
- "(Name) will demonstrate ability to identify skill gaps and training options for addressing them."
- Saved session files or printouts demonstrate both competency and achievement of IEP objectives.

- Discuss what school subjects and post-secondary programs address the skills students want/need to learn.
- Have students write a paper about the skills needed in two of their careers options and ways they could learn the skills.

### **I know there are some things that I am not very good at. What changes do I have to make? What things can I avoid or work around in my career planning?**

**To the student:** It is good to be able to see both strengths and weaknesses; everyone has them! Sometimes you can plan a career to avoid things you don't do well. Other times, it is better to improve a skill because it is the only thing that will make a plan work. Good career planning means looking at both strengths and weaknesses.

**To the teacher:** Helping students recognize their strengths and weaknesses is important in getting them on a path that leads to enjoyment and not frustration. Help students see their strengths and encourage them to continue working on their weaknesses. Early discoveries and realizations in career planning can keep students focused on their efforts in school. Remind students that gaps can be addressed in several ways: change goal, develop self, accommodation.

**90-Minute Activity**

- 1. Log in to Choices CD Edition and open your session file.
- 2. Click Transferable Work Content Skills Checklist in the Assessments box.
- 3. Complete the checklist by choosing the skills you have in the 25 skill areas.
- 4. View the occupations matching your selected skills.
- 5. Click the skill folders to view their corresponding occupations.
- 6. Select five occupations of interest and write down their names. Click Exit.
- 7. Select Occupations with Post-Secondary Schools from the Databases box.
- 8. Find your five occupations in the list. For each one, click Report, and then Print.
- 9. Put the occupation printouts in order starting with your most preferred.
- 10. Scan the printouts for the "For More Information" section. Write a letter to a contact listed for more information.

**60-Minute Activity**

- 1. Log in to Choices CD Edition and open your session file. (You need to have completed the Interest Profiler and the Basic Skills Survey to proceed with this activity.)
- 2. Click Occupations with Post-Secondary Schools in the Databases box.
- 3. Click the Search button on the left. Select Interests and click Use or Change. Click OK at the message prompt. Then click the OK button. Note the corresponding occupations now listed.
- 4. Select Basic Skills under as your next Search topic. Click Use or Change. Click OK at the message prompt. Then click the OK button.
- 5. If the results are subdivided into folders, click the top one to open it. Print the corresponding list of occupations.

**30-Minute Activity**

- 1. Log in to Choices CD Edition and open your session file.
- 2. Click Occupations with Post-Secondary Schools in the Databases box.
- 3. Click the Search button on the left. Select Physical Abilities and click Use or Change. Check the ones you want to avoid because they are difficult for you, then click the OK button.
- 4. Select Aptitudes as your next Search factor and click Use or Change.
- 5. Click each folder to open it and rate yourself in the bottom 10 percent in any area that you know you have difficulty with. (Ask your teacher if you need assistance.) When finished, click the OK button.
- 6. Print the list of corresponding occupations.

#### **Need to record this in the IEP? Here are some suggestions:**

- "(Name) will research career opportunities that do not emphasize recognized weaknesses."
- "(Name) will examine careers in the areas where talents and interests may support career efforts."
- Saved session files or printouts demonstrate both competency and achievement of IEP objectives.

- Assist students with understanding that everyone has weaknesses. Show students how many more opportunities present themselves when they have better skills.
- Examine occupational reports and help students understand skills and aptitudes and how important they are in choosing a career in which they can be successful.

## **How do my work behaviors match up with those required of most workers?**

**To the student:** Poor behaviors cause more problems for workers than do poor skills. So it is smart to think about what employers expect. Work behaviors are what people do on the job. They can be seen and observed. One set of behaviors relate to what you do to get a job. Another set of behaviors include those needed to keep the job. You show work behaviors on a job. You also show them at school, and at home.

**To the teacher:** Helping students improve and expand their repertoire of skills is a valuable part of career planning. XAP products focus on job-getting behaviors with some attention to "soft" skills needed to keep jobs, such as punctuality. The self-rating activity focuses on job-keeping behaviors. Note that behaviors may not always be consistent between settings.

#### **Self-Rating Activity**

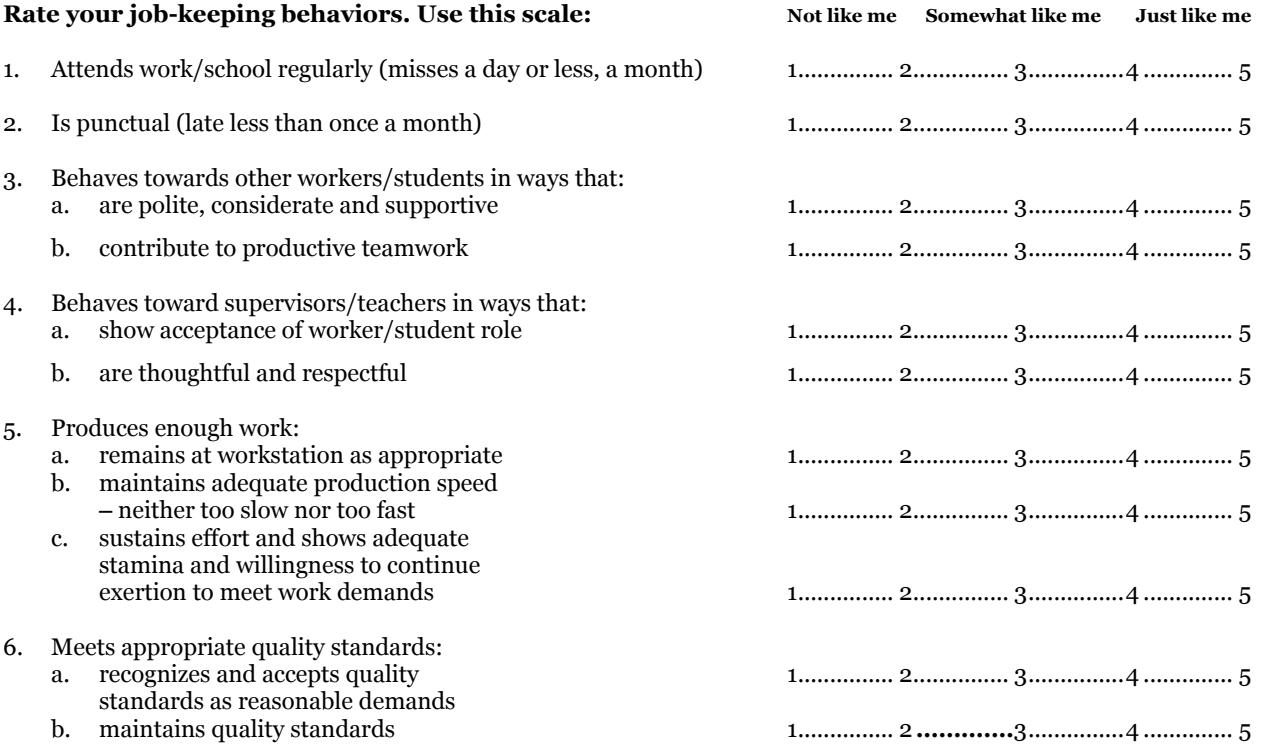

Also ask a teacher and parent to rate you. Discuss any differences in the ratings.

#### **Need to record this in the IEP? Here are some suggestions:**

- "(Name) will research and practice steps in preparation for job seeking."  $\bullet$
- "(Name) will self-rate critical work behaviors and discuss areas that need improvement with a teacher or parent."
- Completed scale demonstrates both competency and achievement of IEP objectives.

#### **Connections to Classroom Activities:**

Help students understand the relationships between work behaviors, school and work.  $\bullet$ 

## **What skills do I need to live independently?**

**To the student:** Success in living independently and success in working are related. It is difficult to live on your own without a job. And it is difficult to keep a job if you don't take care of the other parts of your life. Independent living doesn't necessarily mean living by yourself. Instead, it means taking care of things outside work that can impact job success; things like being sure to get enough sleep and having your clothes ready, so that you get to school on time and in good shape to learn.

**To the teacher:** Students, families and staff can use this activity to compare views of student readiness for independent living. The Ansell-Casey Life Skills Assessment (ACLSA) featured on the next page of this guide is an evaluation of youth independent living skills. Instructional materials are included. All assessments, scored reports and instructional materials are free of charge. Before using the program with students, staff should visit the site and read:

- Important Information for Agencies and Organizations [\(http://www.caseylifeskills.org/pages/assess/infoorg.htm\)](http://www.caseylifeskills.org/pages/assess/infoorg.htm)
- Data and Reports (http://www.caseylifeskills.org/pages/gdr/gdr\_index.htm)

#### **Self-Rating Activity**

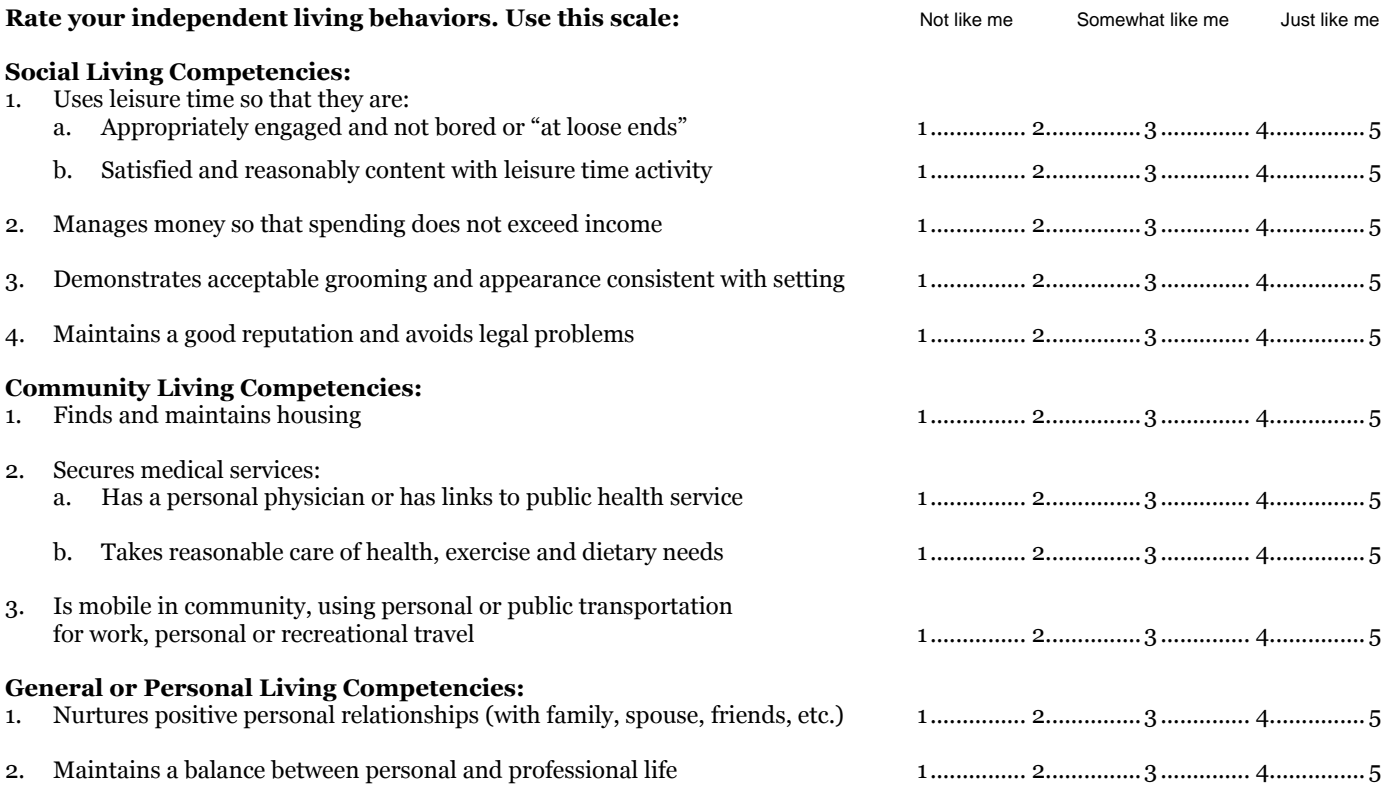

Also ask a teacher and parent to rate you. Discuss any differences in the ratings.

#### **Need to record this in the IEP? Here are some suggestions:**

- "(Name) will self-rate independent living skills and discuss areas that need improvement with a teacher or parent."
- "(Name) will demonstrate knowledge of social, personal and community living skill areas."
- Completed scales demonstrate both competency and achievement of IEP objectives.

#### **Connections to Classroom Activities:**

Help students understand the relationships between independent living skills, school, school subjects and work.

#### **ALSCA Activity**

- 1. Using your Internet browser, access: **http://www.caseylifeskills.org/pages/assess/assess\_aclsa.htm**
- 2. Select the assessment you and your teacher have chosen. If you are unsure, select "ACLSA Short". Click "Begin Assessment".
- 3. You will be asked for identifying information. Your teacher will tell you what to enter, or you can just click Next without entering any personal information, until you get to the actual assessment's life skills questions.
- 4. Follow the instructions and answer all the questions.
- 5. When you are finished, your teacher will give you feedback about how you answered the questions.
- 6. Your teacher might also ask you to have people who know you well complete the ACLSA about you to see how your assessments compare.

## **What information do I need about careers and myself before choosing an occupation or job?**

**To the student:** Choosing an occupation or job should indeed be based on good information. Actually, two sets of information are needed. First, you need information about at least two occupations. For each, you need to know the requirements made of workers. You also need to know the rewards that generally come from working in the occupation. The second type of information you need is about yourself, including skills and abilities that an employer will expect of you.

**To the teacher:** Age, transition date and disability influence career goal selection. Broader career clusters (e.g. business, health services) are appropriate for younger students. When transition is imminent, occupational decisions (e.g. receptionist, health aide) may be needed. For students with very severe limitations, decisions may involve positions with specific employers, job modifications, etc. In the activities below, the term "occupation" is used to describe all levels. Check student work to be sure they have the appropriate information about careers and themselves.

**30-Minute Activity**

- 1. Log in to Choices CD Edition and open your session file.
- 2. Select Occupations with Post-Secondary Schools in the Databases box.
- 3. Click the Focus icon and Show Focus List. (If the list is blank, click the All icon. Identify occupations of interest. Add them to the Focus List using the Focus Icon and Add to Focus List.)
- 4. Select the two occupations that are most interesting to you. Highlight one of the occupations. Click the Compare button on the left. Highlight the other occupation. Click the green down arrow in the second box to the right.
- 5. Look at each of the sections of the report. The sections down through Physical Abilities describe requirements that workers have to meet. The remaining sections generally describe rewards that workers get from the occupations. Print out the reports using the Print icon.
- 6. These are the major types of information needed about occupations to make good occupational decisions. Discuss the printout with a teacher or parent.

#### **60-Minute Activity**

- 1. Log in to Choices CD Edition and open your session file.
- 2. Look at the Assessments box. Print the results for any of the following you have completed: Interest Profiler, Basic Skills Survey, Transferable Work Content Skills Checklist and Work Importance Locator.
- 3. You may also rate other things about yourself as a worker that are important to you. To do this, Click Occupations with Post-Secondary Schools in the Databases box. Select an occupation. Within its Report, select any of the following: SCANS Skills, Career Pathways, Earnings, Outlook and School Courses. For each of these, type your selections in a word processor and print them out.
- 4. Add occupations that interest you to the Focus List.
- 5. These are the major types of information needed about yourself to make good occupational decisions. Discuss your work with a teacher or parent.

#### **Need to record this in the IEP? Here are some suggestions:**

- "(Name) will demonstrate ability to contrast two occupations of interest."
- "(Name) will demonstrate ability to gather and organize information about career-related preferences and abilities."
- Saved session files or printouts demonstrate both competency and achievement of IEP objectives.

- Discuss what school subjects and post-secondary programs address the skills students want/need to learn.
- Have students write a paper discussing the skills needed in two careers they are considering and ways they could learn those skills.

## **After learning about careers and myself, how can I organize the information to help me decide between my options?**

**To the student:** You have gathered information about yourself and careers that interest you. Next, you need a way to organize the information to help you make some decisions. That means comparing each career you are interested in with your abilities and interests. There are always some gaps. We need to pinpoint those gaps to help you find ways to remedy them. One of the purposes of transition planning is to identify and address gaps.

**To the teacher:** Students need a great deal of help understanding three things about career/person matching. First, although both employees and employers have to be reasonably happy, perfect matches are rare indeed. Second, gaps in education or skills can be addressed in several ways. Finally, both people and occupations change; therefore, matching and gap analysis are ongoing processes. These truths about career decision-making are not easily learned. They require practice and support from mentors such as you.

#### **90-Minute Activity**

- 1. Log in to Choices CD Edition and open your session file.
- 2. Select Occupations with Post-Secondary Schools in the Databases box. Click the Focus icon and choose Show Focus List. Pick one occupation that you are seriously considering as a possibility for your future career.
- 3. Now get the information you have collected about yourself. That includes assessments such as your work values and interests. It may also include a word processing file you made in the previous activity.
- 4. Make a worksheet with four columns. Label the columns two, three and four: Career, What I Want/Need, and Gaps.
- 5. Make rows in column one with these headings: Name, Tasks, Education, Skills, Work Values, Interests, Outlook, Earnings and School Courses. Extend the rows to the rest of the table.
- 6. Copy data about the career (based on its occupation report), section by section, into column two.
- 7. Now copy the information about yourself (from your previous work in Choices) into column three, in response to each of the row headings. If there are aspects that you haven't considered about yourself, do it now. (Ask a parent or teacher for help if you need it.)
- 8. Now, for each section, go back and look at the information comparing the career and you. Are there gaps (differences) between what is in them? Put "yes" in column three when you think those gaps are important. Otherwise, put "no." Remember, a gap only means it is something you would want to work on if you pick that career.
- 9. Repeat steps two to eight for other careers of interest.
- 10. It is very important that you discuss your worksheets with a teacher, counselor or family member. Ask them to help you locate resources for remedying important gaps between you and your career ambitions.

#### **Need to record this in the IEP? Here are some suggestions:**

- "(Name) will demonstrate ability to identify specific gaps that can be addressed in their IEP before transition."
- "(Name) will demonstrate ability to search for accommodations for gaps that cannot be overcome."
- Saved session files or printouts demonstrate both competency and achievement of IEP objectives.

- Give students examples of how other people address gaps by overcoming them and/or working around them.
- Meet with students several times over the course of several weeks/months to help them with these activities.

## **What information do I need about schools and myself before deciding on college or training?**

**To the student:** The best place to start is with you and your career goals. Will they require more skills and training than you will have after transition? How long are you willing to continue your education? How do you learn best? The answers to these questions will help you choose between the many types of educational programs.

**To the teacher:** Students may need help seeing college as a step along the way, not an end in itself. It helps to know about majors and related careers. Changing majors is less likely (and costly) if students are aware of these connections ahead of time. Note, however, that using the word "college" to describe post-secondary education may put off students for whom this is not a viable option. Instead, help all students understand the variety of available post-secondary educational systems and programs. Make sure students know about trade schools, apprenticeships, etc. After high school, they can go on to whatever type of program best corresponds to their goals and abilities.

#### **30-Minute Activity**

- 1. Log in to Choices CD Edition and open your session file.
- 2. Click Occupations with Post-Secondary Schools in the Databases box. Click one of your careers of interest.
- 3. Click the Programs/Majors & Training tile and click a program possibility.
- 4. Click the Post-Secondary Schools tile, then Click the Search button on the lower left of the screen.
- 5. Click Institution Type and click Use or Change. Select one or more of the categories that describe your preference and click OK.
- 6. Click Geographic Location and click Use or Change. Select one or more locations that describe your preference and click OK. You may want to add other search items to the list. (Use only search characteristics that really matter to you so as not to eliminate school options you might actually like.) The result will be as many schools of interest as possible.
- 7. After looking at details about the schools, add a few schools to the Focus List. Print the resulting list of schools using the print icon.
- 8. Discuss the list with a teacher or parent.

#### **45-Minute Activity**

- 1. Log in to Choices CD Edition and open your session file.
- 2. Click Occupations with Post-Secondary Schools in the Databases box.
- 3. Click the red Search button on the lower left of the screen and then on Education, Training and Work Experience. Click Use or Change. Check one of the five boxes to show the longest period of time you are willing to spend in training or school after transition. (If you are not willing to spend additional time, check one of the top two boxes.) Then click OK.
- 4. Click School Subjects and/or Career Pathways and click Use or Change. Select the options that best describe your interest and abilities in subjects. Then click OK.
- 5. Print and search the resulting list of occupations to see if the ones you are most interested in appear. If an occupation you are considering is not on the list, Click the All icon, locate and highlight the occupation. Then click Why at the lower left to find the reason it is not on the list of occupations matching your educational preferences.
- 6. You may want to add other search items to the list. (Use only search characteristics that really matter to you so as not to eliminate career options you might actually like.) The result will be a shorter list of occupations that meet your preferences. Discuss the list with a teacher or parent.

#### **Need to record this in the IEP? Here are some suggestions:**

- "(Name) will demonstrate ability to identify a range of post-secondary education opportunities related to career goals."
- "(Name) will demonstrate ability to organize and present information about training options to staff and family."
- Saved session files or printouts demonstrate both competency and achievement of IEP objectives.

- Show students the range of training options (e.g. college, apprenticeship) for the subject matter being taught.
- Show how the subject matter of high school courses serves as a foundation for more specialized training.

## **After learning about schools and myself, how can I organize the information to help me decide between my options?**

**To the student:** OK, you've gathered information about training opportunities and yourself. Now you need a way to lay out the information to help you make some decisions. That means comparing what you want for post-secondary training with what is available. The match between those two things is not going to be perfect. You must identify any gaps to address them ― this is one of the purposes of transition planning.

**To the teacher:** Students need help with their plans for post-secondary education. First, they need to understand that education after high school is likely to be more centered on one program or major. Second, many students assume that the help provided through special education in high school will continue. Finally, students need specific suggestions about areas they can strengthen and focus on to improve their chances for success. Students first need to agree that the selected activity will allow them to demonstrate the skill in question.

#### **90-Minute Activity**

- 1. Log in to Choices CD Edition and open your session file.
- 2. Go to Occupations with Post-Secondary Schools in the Databases box. Click the Post-Secondary Schools tile and click one school that you are considering.
- 3. Now get the information you have collected about your preferences for schools. That includes Institution Type, Programs/majors, etc. It may include other preferences about a school, such as Geographic location.
- 4. Make a worksheet with four columns. Give these headings to columns two, three and four: School, What I Want/Need, and Gaps.
- 5. In column one, give these titles to different rows: Name, Location, Programs, and Entrance Difficulty Level. Add other criteria that are important to you in picking a school.
- 6. Copy information about the first school from your list into column two, under School. Enter information corresponding to each of the row titles.
- 7. Now write your personal preferences for a school into column three. If there is information required by the row titles that you haven't considered about yourself, do it now. (Ask a parent or teacher for help if you need it.)
- 8. For each section, go back and look at the information in both columns. Are there gaps (differences) between what is in them? Put "yes" in column four when you think those gaps are important. Otherwise, put "no." Remember, a gap only means it is something you would want to work on if you pick that school.
- 9. Repeat steps two to eight for other schools of interest.
- 10. It is very important that you discuss your worksheets with a teacher, counselor or family member. Ask them to help you locate resources for remedying important gaps between you and your post-secondary ambitions.

#### **Need to record this in the IEP? Here are some suggestions:**

- "(Name) will demonstrate ability to search for post-secondary education opportunities of various lengths and types."
- "(Name) will demonstrate ability to identify problems that might arise in selecting educational goals after transition."
- Saved session files or printouts demonstrate both competency and achievement of IEP objectives.

- Show students relationships between current subjects and those being considered as post-secondary majors.
- Meet with students several times over the course of several weeks/months to help them with these activities.

## **If I decide to get a job right out of high school, how can I pick one that will help me with long-range goals?**

**To the student**: Starting out at the bottom of your career ladder is fine. Just be sure it is the right ladder! Nearly any job can help you get ahead. A steady, successful job history is valuable for anyone. But you will likely do better if your first job experiences are related to your long-range goals.

**To the teacher:** Be sure that students understand the idea of a career ladder. In many occupations, work experience is almost as important as formal training. Other occupations require both formal training and work experience. Encourage students to learn about the requirements for their particular long-range goals. In addition, stress the value of good work behaviors, which can be demonstrated by keeping jobs for a substantial period of time and good recommendations from previous employers.

**30-Minute Activity**

- 1. Log in to Choices CD Edition and open your session file.
- 2. Select Occupations with Post-Secondary Schools in the Databases box.
- 3. Locate occupations that best match your long-range goals and add them to your Focus List by clicking the Focus icon and choosing Add to Focus List. Once your occupations have been added, click the Focus icon and choose Show Focus List. Print the report for each occupation using the Print icon and highlight the Career Pathway for each.
- 4. Click the All icon. Click the Search button on the lower left of the screen, select Career Pathways and click Use or Change. Enter the Career Pathways from your printed occupation report and click OK.
- 5. Select the Education, Training and Experience search option and click Use or Change. Select "High school completed (GED)." Click OK.
- 6. If the resulting list is still too large, select Transferable Skills… and/or School Subjects and enter the skills you expect to have when you begin job hunting. This will further reduce the list.
- 7. Print the resulting list of occupations. It will contain the entry-level jobs that you might want to search for.
- 8. Ask a teacher, counselor or parent to help you identify employers in your area who may hire for these jobs.
- 9. Try to arrange a job shadow or interview to be sure the job has the requirements shown in your printout.
- 10. Highlight titles from your list and Click the Job Bank button on the lower left of the screen. Select a job bank and search for actual job openings. NOTE: Do not be discouraged if no jobs are listed. This list changes frequently and some employers do not list openings in this way. Most people get jobs by networking through people they know. Ask family, friends and acquaintances if they are aware of any openings and follow up yourself.

#### **Need to record this in the IEP? Here are some suggestions:**

- "(Name) will demonstrate ability to identify entry-level jobs consistent with long-range goals."
- "(Name) will demonstrate ability to relate school subjects with requirements for entry-level jobs."
- Saved session files or printouts demonstrate both competency and achievement of IEP objectives.

- Show students career ladders related to the subject being taught. Emphasize how skills and experience relate.
- When you arrange for outside speakers in a specialty, encourage them to discuss various career paths that can be taken.

## **How can I show students the relationships between the subjects I teach and their career goals?**

**To the student**: It helps to see how a subject you are taking is related to what you want to do. Sometimes that is easy: carpenters do a lot of measuring, so you can guess that they'll have to be good at math skills like fractions, division, multiplication, etc. With some other careers, including ones that interest you, it may be less obvious how various school subjects relate. These activities will help you find the connections.

**To the teacher:** "Relevance" is important to many students. If they can make a connection to the subject being taught, in terms of its practical future applications, they tend to work harder and perform better. Those relationships are easier to establish for some subjects than others. However, all subjects help students develop basic skills in reading, writing, thinking and/or math. First, look for the obvious relationships between subject and careers. Next, examine the relationships between high school courses and post-secondary requirements. Finally, relate basic skills to student career plans. All courses will appear on at least one list.

#### **Staff Activity**

- 1. Log in to Choices CD Edition and choose to "jump in."
- 2. Select Occupations with Post-Secondary Schools in the Databases box.
- 3. Click the Search button on the lower left of the screen, then choose School Subjects. Click Use or Change.
- 4. Select the subject being taught.
- 5. Click OK.
- 6. Review the list of occupations displayed, since they are examples of those for which the subject is important.
- 7. Print the list and have it available to show students.

#### **Staff Activity**

- 1. Log in to Choices CD Edition and choose to "jump in."
- 2. Select Occupations with Post-Secondary Schools in the Databases box.
- 3. Click the Search button on the lower left of the screen, then choose Career Pathways. Click Use or Change.
- 4. Select one of the six pathways and click OK.
- 5. Click one of the occupations displayed, and then on Report.
- 6. Click School Courses, and then the link to the related career pathway's recommended school courses.
- 7. Review the high school courses. If the subject being researched is present, print the screen and the list of matching occupations.
- 8. Repeat steps four to seven for each of the other five Career Pathways to show students how your subject ties in to various career pathways.

#### **Staff Activity**

- 1. Log in to Choices CD Edition and choose to "jump in."
- 2. Select Occupations with Post-Secondary Schools in the Databases box.
- 3. Highlight any occupation and click the Report button on the lower left of the screen.
- 4. Click Skills. Scroll down until you see the Basic SCANS Skills.
- 5. Hold the cursor over each of the 10 SCANS skill areas and read the description. Jot down a tentative rating of the level required in the subject being researched. Print a list of the levels you consider involved in the subject and discuss it with each class.
- 6. Ask students to compare the levels required in this course with those of occupations they are considering.

#### **Need to record this in the IEP? Here are some suggestions:**

- "(Name) will compare courses/subjects and occupations being considered."
- "(Name) will show the required courses and career pathways for occupations being considered."
- Saved session files or printouts demonstrate both competency and achievement of IEP objectives.

- Ask students to identify post-secondary education programs related to the course being taught.
- Have students examine the classified section of the local newspaper to identify occupations related to the course you teach.

## **Many of my students have difficulty reading. How can I use Choices CD Edition with them?**

**To the teacher:** This is a very good question that applies to most career exploration and assessment tools used in special education. Unfortunately, it also applies to most post-secondary training and career options.

Our focus here will be on helping you anticipate when a student is likely to encounter reading-related difficulty using XAP products and what you can do about it.

We all need to keep in mind that no single exploration or assessment approach is sufficiently valid and reliable to be used exclusively as the basis for career decision-making. So combine career exploration in the classroom with job shadowing, interviews, etc. Also, cross-check computerized and paper-based assessment techniques with work samples and workbased learning experiences. Your students need that protection.

#### **General Comments**

Let's begin with some general comments on reading levels:

- 1. Content written for students in Choices CD Edition is aimed at a reading level of just under 11th grade. Occupational names themselves sometimes exceed this goal. Other XAP products are designed for lower reading requirements.
- 2. Frequently, the tested reading level of a student won't predict their ability to comprehend material shown to be at the same – or even lower – grade level. The degree of familiarity with the subject matter is one factor. The abstract concepts involved in even short words is another, for example: "value" or "ability."

#### **Accommodation Ideas**

Here are some accommodation suggestions when students have difficulty working through assigned activities:

- 1. Observe the student as they begin. If they seem to be having difficulty, decide whether it is with using the computer or understanding the text. If the problem is related to reading, see the suggestions below.
- 2. Ask the student to make a list of all the words or sentences they don't understand. By using copy and paste, they can create the list in a word processor and then use the thesaurus to look them up. (This makes a good activity assignment, too.)
- 3. Have the student work with someone else on the assignment and share the reading.
- 4. Teach the student to use a screen reader. For example, ReadPlease has a free, easy-to-use version that works almost anywhere. (http://www.readplease.com)
- 5. In a very few sections of Choices CD Edition (e.g. Work Importance Locator), screen readers will not work. In those situations, type the text into a word processor so that use of the screen reader is possible. When finished, have the student copy their answers back into Choices for scoring.
- 6. Kinesthetic learners will benefit from having the Work Importance Locator presented as a board game in which they physically sort the values printed on cards or slips of paper.

For many students, accommodation needs to be learned and practiced. Encouraging them to think about ways around problems is very valuable. (We also work continually on further improving accessibility.)

#### **Is it a computer-use problem or a reading issue?**

Teachers need to distinguish between the two. Please consult the answer to Question 18 in this document for details and suggestions about the computer skills needed to use XAP products.

## **Some students have difficulty using a computer. How can I use Choices CD Edition with them?**

**To the teacher:** Fortunately, this is a problem for fewer and fewer students of all ability levels. Home computers are increasingly common, and middle and high school computer literacy courses that generally include students with special needs are widely available. If students have had home practice and have completed such courses, they are likely to be able to use all XAP products without difficulty.

If problems do arise, the first step is to categorize them into one of three broad problem groups:

- **A. Physical ability to enter and extract data**
- **B. Knowledge and skill in use of hardware and software**
- **C. Problems in cognition that impair following instructions or using output**

Each of these problems is addressed below. In each case, the most desirable approach is instruction to increase proficiency. Next comes adaptive equipment or rehabilitation technology. Assistance from another person should be a last resort. **For many students, both accommodation and remediation are required.**

#### **Strategies**

**A.** Major operating systems (e.g. Macintosh, Microsoft) increasingly pay attention to accommodation issues. For example, the latest versions of Windows come with alternatives for data entry (on-screen keyboard), screen enlarger and screen reader. A number of vendors address the same functions with a wide range of approaches that meet the needs of most students. Using a search engine will locate resources in your area. However, with just the three Windows tools mentioned above, users can have total access to Choices.

**B.** Computer usage at most schools is done via networks where hardware support (on/off, printer maintenance, Internet access, etc.) is not expected of students. Therefore knowledge and skill primarily relates to software. Once students have created a personal portfolio (possibly with educator assistance), XAP products minimize the need for complicated commands by making extensive use of intuitive next-step options and auto-save functions. Being able to use copy, paste, save, find and search nearly completes user requirements. Please consult the answer to Question 17 in this document, for a discussion of reading issues.

**C.** Most such problems occur when students try to read information such as on-screen instructions or output. See below for suggestions.

#### **Additional Resources**

No-cost suggestions for addressing computer usage issues:

**A.** When students have difficulty using a standard keyboard but can use a mouse or other pointing device, try the onscreen keyboard (Windows). It allows typing by just pointing and clicking. Results appear wherever the cursor is located. This works particularly well when text, including username and password, must be entered. Students with limited vision can use the screen enlarger to expand the size of everything underneath the cursor. When a person's learning style is primarily aural, the screen reader will speak highlighted text. (Speech quality can be enhanced using **www.readplease.com**).

**B.** Some students will benefit from knowing a few simple shortcut commands. Skill in using Find is universally helpful. Here are two websites that have a range of commands and useful lessons:

#### **http://mason.gmu.edu/~montecin/windows\_XP\_shortcuts.htm**

#### **http://www.nald.ca/CLR/Btg/comp/compmain/compindex.htm**

**C.** While learning ability may be the source of problems students have during career exploration, learning style may also be an issue. Even with accommodations and instruction as suggested above, students may not gain a full understanding of career information from materials that are primarily visual in nature. You can find information to help you assess learning styles in many books and Internet sites. Here is one:

#### **http://www4.ncsu.edu/unity/lockers/users/f/felder/public/Papers/LS-Prism.htm**

#### **Is it a reading problem, or a computer-use issue?**

Teachers need to distinguish between the two. Please consult the answer to Question 17 in this document for details and suggestions about the computer skills needed to use XAP products.

## **How can I get families appropriately involved in transition planning?**

**To the teacher:** Involving families is not only helpful, it is required. Families have perspectives not available to school staff. They also have resources and opportunities that enrich the transition planning process. The first step in family involvement is to keep them informed about transition planning and career-related activities. Each of the activities in this booklet contains suggestions for sharing results of activities with parents.

Some parents will be well-versed in careers and occupational requirements. Others will have only limited career information. Sending home results of student activities updates their knowledge of the world of work and their student's preferences and needs. Sometimes parents worry that career planning results in narrowing career options. Actually, transition planning broadens career options and provides information needed for informed decision-making. Better informed parents will be more appropriately involved parents!

**Staff Activity**

- 1. Log in to Choices CD Edition and choose to "jump in."
- 2. Click Professional Tools.
- 3. Click Professional Manual (requires Internet access).
- 4. Scroll down to page 72 for a discussion about parental involvement and specific suggestions for two evening sessions for parents. One session involves parents and students working together to review career planning activities. The other session is for parents to address some of their own career planning needs.

#### **Parent Activity**

Your student may be considering different occupations than the ones you are thinking of. This activity will provide basic information about each option. Use the activity as the basis for discussion. Either of you can gather the information, or you can do it jointly.

- 1. Log in to Choices CD Edition and choose to "jump in."
- 2. Select Occupations with Post-Secondary Schools in the Databases box.
- 3. Highlight one of the occupations. Click the Compare button on the lower left of the screen.
- 4. Highlight another occupation. Click the green down arrow in the second column of the Compare window.
- 5. Print the report.
- 6. Read the report together with your student. Put a check next to each section if you both agree that the information presented is correct. Put an X where you do not agree on the accuracy of the information.
- 7. Go to another source to check out accuracy. Ask a teacher or guidance counselor for sources as needed.
- 8. Once you both agree on the accuracy of all the information, discuss the differences between the two careers in light of your student's preferences and needs. Make a note of the areas where there are still differences in how the careers match the student.
- 9. Be sure the results of the activity are included in the student's transition records at school.

#### **All of the above activities are designed to increase parental involvement in transition planning:**

- They involve sharing information between parent and student.
- They are likely to clarify differences in viewpoint between student and family a first step to resolving those differences.
- They are also likely to clarify differences in viewpoint between IEP team members: a first step in transition planning.

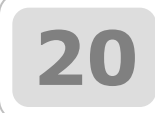

### **Can transition activities be part of lesson plans for my courses?**

**To the teacher:** Of course. Transition activities are appropriate for all students. Most are thinking about what they will do after high school. Those who deny it often feel unable to come up with a career plan and will likely welcome the connection between course work and what they will do after graduation, even if some may do so silently or grudgingly.

Choices CD Edition contains lesson plans that directly relate subjects and careers. These lesson plans are available to all users of XAP products without additional cost and can be printed or downloaded. All you need is a copy of Adobe Acrobat Reader.

From the Start screen, click the link to Professional Tools. Scroll down, and then click the link to the Lessons and Activities Menu.

#### **Student Worksheets**

Many of the questions addressed in this booklet have at least one printable student worksheet and can be used in an IEP or in a paper-based portfolio. Download these supplementary worksheets from the web at: **www.xap.com/tpg**.

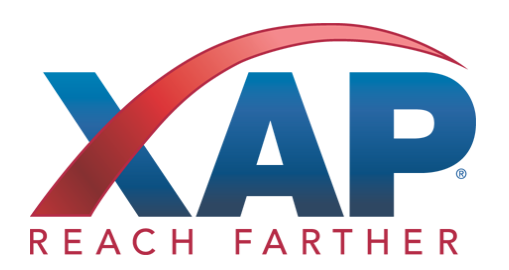

Xap Corporation 3534 Hayden Avenue, Culver City, CA 980232 Phone: 1-800-281-1168 Fax: 1-888-349-3437